VM0404HA 4x4 4K HDMI Matrix Switch Quick Start Guide

**B**

**Package Contents**

1 VM0404HA 4x4 4K HDMI Matrix Switch

1 Power Adapter 1 IR Remote Control 1 IR Receiver 1 Mounting Kit 1 User Instructions

 $\boldsymbol{\Theta}$ 

 $\ddot{=}$ 

**Front View**

**IR Remote Control**

 $\boldsymbol{\Theta}$ 

**Rear View**

**Hardware Installation**

**1 2 3 4 1 2 3 4**

idering environmental protection, ATEN does not provide a fully printed user manual for this product. If the information contained in the Quick Start Guide is not enough for you to confi gure and operate your product, **please visit our website www.aten.com, and download the full user manual.**

#### **Important Notice**

All information, documentation, firmware, software utilities, and specifications contained in this package are subject to change without<br>prior notification by the manufacturer. Please visit our website http://<br>www.aten.com/download/?cid=dds for the most up-to-date versions.

International: 886-2-86926959 The following contains information that relates to China:

> 20

- 〇: 表示该有毒有害物质在该部件所有均质材料中的含量均在SJ/1
- 1363-2006规定的限量要求之下。 11188-2006规定的限重要×Z ト。<br>●: 表示符合欧盟的豁免条款,但该有毒有害物质至少在该部件的<br>某一均质材料中的含量超出SJ/T 11363-2006的限量要求。<br>×: 表示该有毒有害物质至少在该部件的某一均质材料中的含量超<br>出SJ/T 11363-2006的限量要求。
- 

#### **Online Registration** http://eservice.aten.com **Technical Phone Support North America:** 1-888-999-ATEN Ext: 4988 **United Kingdom:** 44-8-4481-58923

이 기기는 업무용(A급) 전자파적합기기로서 판매자 또는 사용자는 이 점을 주의하시기 바라며, 가정외의 지역에서 사용하는 것을 목적으로 합니다.

ponsible for compliance could void the user's authority to operate this equipment **CE Warning:** This is a class A product. In a domestic environment this product may cause radio interference in which case the user may be required to take adequate measures.

#### **EMC Information**

## VM0808HA 8 x 8 4K HDMI Matrix Switch Quick Start Guide Guide de démarrage rapide du commutateur matriciel 4x4 4K HDMI VM0404HA www.aten.com

FEDERAL COMMUNICATIONS COMMISSION INTERFERENCE STATEMENT: This equipment has been tested and found to comply with the limits for a Class A<br>digital device, pursuant to Part 15 of the FCC Rules. These limits are designed to provide<br>reasonable protection against harmful interference in a commercial environment. This equipment generates, uses, and can radiate radio frequency energy and, if not installed and used in accordance with the instruction manual, may cause harmful interference to radio communications. Operation of this equipment in a residential area is likely to cause harmful interference in which case the user will be required to correct the interference at his own expense. **FCC Caution:** Any changes or modifi cations not expressly approved by the party

- **Installation du matériel o**
- Assurez-vous que l'alimentation des appareils que vous connectez à
- l'installation a été coupée. Pour installer le commutateur, consultez le schéma d'installation en effectuant
- les étapes suivantes 1. Si vous utilisez la fonction de commande série, utilisez un câble série RS-232 approprié pour relier l'ordinateur ou contrôleur série au port RS-232 femelle
- du VM0404HA. 2. Utilisez un fil de mise à la terre en reliant une extrémité du fil à la borne de terre et l'autre extrémité à un objet mis à la terre adapté.
- **Remarque :** N'ignorez pas cette étape. Une bonne mise à la terre prévient des dommages sur l'appareil causés par les surtensions et l'électricité statique.
- 3. Utilisez des câbles HDMI pour connecter les dispositifs d'affichage vidéo aux ports de sortie HDMI à l'arrière du VM0404HA.
- 4. Utilisez des câbles HDMI pour connecter les dispositifs de source vidéo aux ports de sortie HDMI à l'arrière du VM0404HA.
- 5. Connectez le récepteur IR au port d'entrée du récepteur IR externe.
- 6. Branchez l'adaptateur secteur fourni à une source d'alimentation CA appropriée ; branchez le câble de l'adaptateur secteur dans la prise

This device complies with Part 15 of the FCC Rules. Operation is subject to the following two conditions:(1) this device mat not cause harmful interference, and(2) this device must accept any interference received, including interference that may cause undesired operation.

© Copyright 2016 ATEN® International Co., Ltd. ATEN and the ATEN logo are trademarks of ATEN International Co., Ltd. All rights reserved. All

> Afin d'utiliser l'interface série RS-232 pour raccorder un contrôleur haut de gamme (tel qu'un PC) au VM0404HA, utilisez un câble série approprié (tel qu'un câble de modem). L'extrémité se connectant au VM0404HA doit avoir un connecteur mâle 9 broches.

other trademarks are the property of their respective owners. This product is RoHS compliant.

> Le VM0404HA propose une sélection facile et flexible des appareils source et du dispositif d'affi chage à l'aide des boutons poussoirs du panneau avant, de la télécommande ou de l'interface série RS-232.

Part No. PAPE-1223-E70G Printing Date: 04/2016

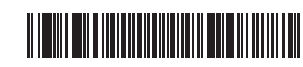

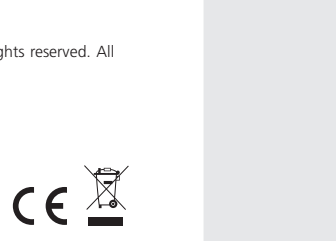

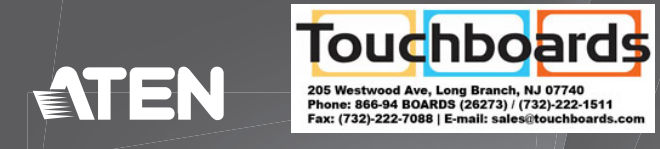

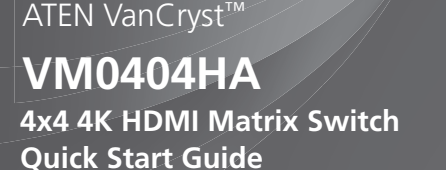

#### Guía de inicio rápido Conmutador matriz HDMI VM0404HA 4x4 de 4K www.aten.com

## **Revisión del hardware o**

La télécommande permet de modifier la source d'entrée d'un affichage de sortie, d'allumer/éteindre les affichages en sortie individuellement, et de tous les allumer/éteindre simultanément. Avant d'utiliser la télécommande, le récepteur IR externe doit d'abord être branché à l'arrière du VM0404HA et placé à un endroit où les signaux IR peuvent être reçus.

Guida rapida VM0404HA 4x4 4K HDMI Matrix Switch www.aten.com

### **Descrizione hardware**  $\odot$

6

HDMI Source Devices

HDMI Display Devices 1999 and the control of the control of the control of the control of the control of the control of the control of the control of the control of the control of the control of the control of the control

Hardware / Software Controller

 $\leftarrow$ 

 $\boldsymbol{O}$ 

## **Aperçu du matériel <sup>A</sup>**

**Vue de devant**

1. Boutons poussoirs d'entrée 2. Boutons poussoirs de sortie

### **Vue de derrière**

- 1. Borne de terre 2. Bouton d'alimentation 3. Fiche d'alimentation 4. Ports de sortie HDMI 5. Ports d'entrée HDMI 6. Port du récepteur IR externe
- 7. Port micro USB 8. Port série RS-232

## **Télécommande IR**

1. Marche/Arrêt 2. Boutons poussoirs de sortie 1–4 3. Boutons poussoirs d'entrée 1–4

> Das VM0404HA bietet eine einfache und flexible Auswahl des Eingangs- und Anzeigegerätes über die Drucktasten an der Frontblende, die Fernbedienung oder die serielle RS-232-Schnittstelle.

d'alimentation du VM0404HA. Cela termine l'installation de base du commutateur matriciel 4x4 4K HDMI. Vous pouvez à présent mettre sous tension l'écran et les appareils source.

#### VM0404HA 4K-HDMI-Matrix-Switch,  $4 \times 4$  – Schnellstartanleitung

## **Installer le contrôleur RS-232**

## **Fonctionnement**

### **Sélection des appareils source**

#### **Sélection manuelle**

Pour sélectionner manuellement une source HDMI pour un écran, appuyez d'abord sur le bouton Sortie correspondant au port auquel est connecté le dispositif d'affichage. Appuyez ensuite sur le bouton Entrée pour le port auquel le dispositif source est connecté.

**Remarque :** Les LED des boutons poussoirs s'allument pour indiquer l'appareil source actuellement sélectionné pour chaque écran.

## **Fonctionnement de la télécommande**

El VM0404HA ofrece una selección fácil y flexible del dispositivo fuente y de visualización, utilizando los pulsadores del panel frontal, el mando a distancia o la interfaz serie RS-232.

#### **Interface série RS-232**

L'interface série RS-232 bidirectionnelle intégrée du VM0404HA permet de contrôler le système avec un contrôleur haut de gamme, un PC et/ou un ensemble logiciel de domotique/home cinéma.

### **Hardwareübersicht <sup>A</sup>**

**Ansicht von vorne**

1. Eingangsdrucktasten 2. Ausgangsdrucktasten

#### **Ansicht von hinten**

1. Erdungsklemme 2. Ein-/Ausschalter 3. Netzanschluss 4. HDMI-Ausgänge 5. HDMI-Eingänge 6. Externer IR-Empfängeranschluss 7. Micro-USB-Port 8. Serieller RS-232-Anschluss

#### **IR-Fernbedienung**

- 1. Ein-/Austaste 2. Ausgangsdrucktasten 1 – 4
- 3. Eingangsdrucktasten 1 4

#### **Hardwareinstallation**  $\omega$

Stellen Sie sicher, dass alle Geräte, die Sie mit der Installation verbinden möchten, ausgeschaltet sind.

Führen Sie zur Installation des Switch unter Bezugnahme der Installationsabbildung die nachstehenden Schritte durch:

1. Wenn Sie die serielle Steuerungsfunktion nutzen möchten, verwenden Sie ein geeignetes serielles RS-232-Kabel zur Verbindung des Computers oder

- seriellen Controllers mit der RS-232-Buchse des VM0404HA. 2. Verwenden Sie zum Erden des Gerätes ein Erdungskabel; verbinden Sie ein Ende des Kabels mit der Erdungsklemme und das andere Ende mit einem
- geeigneten geerdeten Objekt. **Hinweis:** Lassen Sie diesen Schritt nicht aus. Eine angemessene Erdung hilft bei der Verhinderung von Geräteschäden durch Spannungsspitzen oder statische Elektrizität.
- 3. Verbinden Sie Videoanzeigegeräte über HDMI-Kabel mit den HDMI-Ausgängen an der Rückseite des VM0404HA.
- 4. Verbinden Sie Videoeingangsgeräte über HDMI-Kabel mit den HDMI-Eingängen an der Rückseite des VM0404HA.
- 5. Verbinden Sie den IR-Empfänger mit dem externen IR-Empfängereingang. 6. Verbinden Sie das mitgelieferte Netzteil mit einer geeigneten Steckdose;
- schließen Sie das Netzteilkabel am Netzanschluss des VM0404HA an. Damit ist die grundlegende Installation des 4K-HDMI-Matrix-Switch (4 x 4) abgeschlossen. Sie können die Anzeige- und Eingangsgeräte nun einschalten.

#### **RS-232-Controller installieren**

Wenn Sie über die serielle RS-232-Schnittstelle einen Highend-Controller (wie z. B. einen PC) am VM0404HA anschließen möchten, müssen Sie ein geeignetes serielles Kabel (z. B. ein Modemkabel) verwenden. Das Ende, das am VM0404HA angeschlossen wird, sollte über einen 9-poligen Stecker verfügen.

## **Bedienung**

#### **Eingangsgerät wählen**

#### **Manuell wählen**

Drücken Sie zur manuellen Auswahl einer HDMI-Quelle für ein Anzeigegerät zunächst die Ausgang-Drucktaste, die dem Port entspricht, mit dem das Anzeigegerät verbunden ist. Drücken Sie anschließend die Eingang-Drucktaste des Ports, mit dem das Eingangsgerät verbunden ist.

**Hinweis:** Die Drucktasten-LEDs zeigen an, welches Eingangsgerät aktuell bei den einzelnen Displays ausgewählt ist.

#### **Fernbedienung**

Mit der Fernbedienung können Sie die Eingangsquelle eines beliebigen Ausgangsdisplays ändern, individuelle Ausgangsdisplays ein-/ausschalten und alle Ausgangsdisplays gleichzeitig ein-/ausschalten. Vor Verwendung der Fernbedienung müssen Sie den externen IR-Empfänger an der Rückseite des VM0404HA anschließen und an einer Stelle platzieren, an der IR-Signale empfangen werden können.

#### **Serielle RS-232-Schnittstelle**

Die integrierte bidirektionale serielle RS-232-Schnittstelle des VM0404HA ermöglicht die Systemsteuerung über einen Highend-Controller, einen PC und/ oder ein Heimautomations-/Heimkino-Softwarepaket.

#### **Vista frontal**

- 1. Pulsadores de entrada
- 2. Pulsadores de salida

#### **Vista posterior**

- 1. Terminal de toma de tierra
- 2. Interruptor de alimentación 3. Conector de alimentación
- 4. Puertos de salida HDMI
- 5. Puertos de entrada HDMI
- 6. Puerto receptor IR externo
- 7. Puerto micro USB
- 8. Puerto serie RS-232

#### **Mando a distancia IR**

1. Encender/Apagar Alimentación 2. Pulsadores de salida 1-4 3. Pulsadores de entrada 1-4

#### **Instalación del hardware o**

Asegúrese de que la alimentación de cualquier dispositivo que se conecta a la instalación ha sido desactivada.

Para instalar el conmutador, consulte el diagrama de instalación a medida que realiza los siguientes pasos:

- 1. Si está utilizando la función de control de serie, utilice un cable serie RS232 adecuado para conectar el PC o el controlador de serie al puerto RS-232 hembra del VM0404HA.
- 2. Utilice un cable de toma de tierra para establecer la conexión a tierra de la unidad, conectando un extremo del cable al terminal de toma de tierra y el otro extremo del cable a un objeto adecuadamente conectado a tierra.
	- **Nota:** No omita este paso. La adecuada conexión a tierra ayuda a prevenir daños a la unidad en el caso de sobretensiones o electricidad estática.
- 3. Utilice cables HDMI para conectar dispositivos de visualización de vídeo a los puertos Salida HDMI situados en la parte posterior de su VM0404HA.
- 4. Utilice cables HDMI para conectar dispositivos de fuente de vídeo a los puertos Entrada HDMI situados en la parte posterior de su VM0404HA.
- 5. Conecte el receptor IR en el puerto de entrada externo del receptor IR.
- 6. Enchufe el adaptador de alimentación suministrado a una fuente de alimentación CA adecuada; conecte el cable de alimentación del adaptador en la toma de corriente del VM0404HA.

Esto completa la instalación básica del conmutador matriz HDMI VM0404HA

#### 4x4 de 4K. Ahora puede encender los dispositivos de visualización y fuente.

#### **Instalación del controlador RS-232**

Para utilizar la interfaz serie RS-232 para conectar un controlador de alta gama (por ejemplo, un PC) a la VM0404HA, utilice un cable serie adecuado (por ejemplo, un cable de módem). El extremo de conexión a la VM0404HA debe tener un conector macho de 9 pines.

#### **Funcionamiento**

#### **Selección de dispositivo fuente**

#### **Selección manual**

Para seleccionar manualmente una fuente HDMI para una pantalla, presione primero el pulsador Salida correspondiente al puerto al que está conectado el dispositivo de visualización. A continuación, presione el pulsador Entrada correspondiente al puerto al que está conectado el dispositivo fuente. **Nota:** Los LEDs de los pulsadores se iluminan para indicar qué dispositivo

fuente está seleccionado actualmente para cada pantalla.

#### **Funcionamiento del mando a distancia**

El mando a distancia puede cambiar la fuente de entrada de cualquier pantalla de salida, encender y apagar pantallas de salida individuales y encender y apagar todas las pantallas de salida simultáneamente. Antes de utilizar el mando a distancia, el receptor externo IR se debe enchufar a la parte posterior de su VM0404HA y colocarse donde se puedan recibir las señales IR.

#### **Interfaz serie RS-232**

El sistema integrado de interfaz serie bidireccional RS-232 del VM0404HA permite el control del sistema a través de un controlador de alta gama, PC y/o un paquete de software para domótica/cine en casa.

#### **Vista anteriore**

1. Tasti di ingresso 2. Tasti di uscita

#### **Vista posteriore**

1. Terminale di massa 2. Interruttore di alimentazione 3. Connettore d'alimentazione 4. Porte HDMI Out 5. Porte HDMI In 6. Porta ricevitore infrarosso esterno 7. Porta micro USB 8. Porta seriale RS-232

#### **Telecomando infrarosso**

- 1. Accensione/spegnimento 2. Tasti uscita 1-4
- 3. Tasti ingresso 1-4

## **Installazione dell'hardware**  $\odot$

Assicurarsi che qualsiasi dispositivo che si collega all'installazione sia stato spento.

- Per installare lo switch, fare riferimento allo schema di installazione mentre si eseguono i seguenti passaggi:
- 1. Se si utilizza la funzione di controllo seriale, utilizzare un cavo seriale RS-232 appropriato per collegare il computer o il controller seriale alla porta femmina RS-232 di VM0404HA.
- 2. Utilizzare un filo di terra a terra per la messa a terra dell'unità collegando un'estremità del filo al terminale di terra e l'altra estremità del filo ad un oggetto con messa a terra adeguata.
- **Nota:** Non saltare questo passaggio. Una corretta messa a terra aiuta a evitare danni all'unità provocati da picchi di correnti o dall'elettricità statica.
- 3. Utilizzare cavi HDMI per collegare i dispositivi di visualizzazione video alle porte HDMI Out sulla parte posteriore di VM0404HA.
- 4. Utilizzare cavi HDMI per collegare i dispositivi di origine video alle porte HDMI In sulla parte posteriore di VM0404HA.
- 5. Collegare il ricevitore IR alla porta ingresso del ricevitore IR esterno.
- 6. Collegare l'alimentatore fornito in dotazione ad una presa di corrente appropriata; collegare il cavo dell'adattatore di corrente nella presa di corrente di VM0404HA.
- Questo completa l'installazione dello switch 4x4 4KHDMI Matrix. Adesso è

possibile accendere i dispositivi di visualizzazione e di origine.

#### **Installazione del controller RS-232**

Per poter utilizzare l'interfaccia seriale RS-232 per collegare un controller di fascia alta (come un PC) a VM0404HA, utilizzare un cavo seriale appropriato (ad esempio un cavo modem). L'estremità che si collega a VM0404HA dovrebbe avere un connettore maschio a 9 pin.

## **Funzionamento**

#### **Selezione del dispositivo d'origine**

VM0404HA offre una selezione facile e flessibile dei dispositivi di origine e di visualizzazione utilizzando i tasti del pannello frontale, il telecomando, o l'interfaccia seriale RS-232.

#### **Selezione manuale**

Per selezionare manualmente l'origine HDMI di un dispositivo di visualizzazione, per prima cosa premere il tasto Output che corrisponde alla porta a cui è collegato il dispositivo di visualizzazione. Quindi, premre il tasto Input della porta a cui è collegato il dispositivo di origine.

**Nota:** I LED del tasto si accendono per indicare quale dispositivo di origine è correntemente selezionato per ogni display.

**Funzionamento del telecomando**

Il telecomando può cambiare l'origine di qualsiasi dispositivo di visualizzazione, accendere/spegnere singolarmente i dispositivi di visualizzazione e accendere/ spegnere contemporaneamente tutti i dispositivi di visualizzazione. Prima di utilizzare il telecomando, sul retro di VM0404HA deve essere collegato il ricevitore IR esterno che deve essere collocato in un luogo dove i segnali IR

possono essere ricevuti.

**Interfaccia seriale RS-232**

L'interfaccia seriale RS-232 bi-direzionale integrata di VM0404HA permette il controllo del sistema tramite un controller di fascia alta, PC, e/o pacchetto

software domotica/Home Theater.

## **Hardware Review <sup>A</sup>**

**Front View**

1. Input Pushbuttons 2. Output Pushbuttons

#### **Rear View**

1. Grounding Terminal 2. Power Switch 3. Power Jack 4. HDMI Out Ports 5. HDMI In Ports 6. External IR Receiver Port

7. Micro USB Port 8. RS-232 Serial Port

## **IR Remote Control**

1. Power ON/OFF 2. Output Pushbuttons 1–4 3. Input Pushbuttons 1–4

## **Hardware Installation <sup>B</sup>**

Make sure that the power to any device that you connect to the installation has been turned off.

- To install the switch, refer to the installation diagram as you perform the following steps:
- 1. If you are using the serial control function, use an appropriate RS-232 serial cable to connect the computer or serial controller to the VM0404HA's female RS-232 port.
- 2. Use a grounding wire to ground the unit by connecting one end of the wire to the grounding terminal and the other end of the wire to a suitable grounded object.
- **Note:** Do not omit this step. Proper grounding helps to prevent damage to the unit from surges or static electricity.
- 3. Use HDMI cables to connect video display devices to the HDMI Out ports on the rear of the VM0404HA.
- 4. Use HDMI cables to connect video source devices to the HDMI In ports on the rear of the VM0404HA.
- 5. Connect the IR Receiver to the External IR Receiver Input Port.

6. Plug the provided power adapter into an appropriate AC power source; plug the power adapter cable into the Power Jack on the VM0404HA. This completes the basic installation of the 4x4 4K HDMI Matrix Switch. You may now power on the display and source devices.

## **Installing the RS-232 Controller**

In order to use the RS-232 serial interface to attach a high-end controller (such as a PC) to the VM0404HA, use an appropriate serial cable (such as a modem cable). The end connecting to the VM0404HA should have a 9-pin male connector.

 $\boldsymbol{\Theta}$ 

 $\Theta$   $\circ$ 

## **Operation**

#### **Source Device Selection**

The VM0404HA offers easy and flexible source and display device selection using the front panel pushbuttons, the remote control, or the RS-232 serial interface.

#### **Manual Selection**

To manually select an HDMI source for a display, first press the Output pushbutton that corresponds with the port that the display device is connected to. Next, press the Input pushbutton for the port that the source device is connected to.

**Note:** The Pushbutton LEDs light to indicate which source device is currently selected for each display.

## **Remote Control Operation**

The remote control can change the Input source of any Output display, power on/off individual Output displays, and power on/off all Output displays simultaneously. Before using the remote control, the IR External Receiver must first be plugged into the rear of the VM0404HA and placed where the IR signals can be received.

#### **RS-232 Serial Interface**

The VM0404HA's built-in bi-directional RS-232 serial interface allows system control through a high-end controller, PC, and/or home automation/home theater software package.

www.aten.com

**A Hardware Review**

0

 $\boldsymbol{\varphi}$ 

<u>ብ</u>

 $\left( \begin{matrix} 4 \end{matrix} \right)$ 

 $0 0 0 0 0 0 0$ 

 $\left( \begin{matrix} 1 \\ 0 \end{matrix} \right)$ 

 $6000$  $\left( 5 \right)$ 

 $(5)(6)(7)(8)$ 

**ATEN** 

 $\bullet$ 

## www.aten.com

www.aten.com

www.aten.com

#### www.aten.com 技術服務專線:02-8692-6959

www.aten.com 电话支持:400-810-0-810

www.aten.com Phone: 02-467-6789

## VM0404HA Матричный коммутатор 4 x 4 4K HDMI Краткое руководство

## **Обзор аппаратного обеспечения**  $\odot$

## Стислий посібник до перемикача матриці HDMI VM0404HA 4x4 4K

## **Огляд апаратного забезпечення о**

Guia de Início Rápido do Comutador de matriz 4x4 4K HDMI VM0404HA

VM0404HA 4 x 4 4K 매트릭스 스위치 간편 시작 가이드

## VM0404HA 4x4 4K HDMI 矩阵式切换器快速入门指南

### VM0404HA 4x4 4K HDMI 矩陣式切換器快速入門指南

#### **Вид спереди** 1. Нажимные кнопки ввода

2. Нажимные кнопки вывода

## **Вид сзади**

- 1. Заземляющий контакт 2. Переключатель питания
- 3. Разъем питания
- 4. Выходные порты HDMI
- 5. Входные порты HDMI
- 6. Порт внешнего ИК ресивера
- 7. Разъем Micro USB
- 8. Последовательный порт RS-232

### **ИК пульт дистанционного управления**

- 1. ВКЛ/ВЫКЛ питания
- 2. Нажимные кнопки вывода 1-4
- 3. Нажимные кнопки ввода 1-4

## **Установка аппаратного обеспечения <sup>B</sup>**

Убедитесь, что питание любого оборудования, подключаемого к устройству, отключено. Руководствуясь установочными схемами, выполните следующие действия по

- установке коммутатора. 1. При использовании функции последовательного управления подсоедините соответствующий последовательный кабель RS-232 к компьютеру или
- последовательному контроллеру и к гнезду RS-232 на VM0404HA. 2. Для заземления устройства возьмите заземляющий провод и подсоедините один конец провода к заземляющему разъему, а другой конец - к подходящему
- заземленному объекту. **Примечание.** Не пропускайте это действие. Надлежащее заземление помогает защитить устройство от повреждений, вызванных
- перепадами напряжения и статическим электричеством. 3. Подсоедините видеомониторы кабелями HDMI к выходным разъемам HDMI на
- задней панели VM0404HA. 4. Подсоедините источники видеосигнала кабелями HDMI к входным разъемам HDMI на задней панели VM0404HA.
- 5. Подключите ИК ресивер к входному порту внешнего ИК ресивера.
- 6. Подключите входящий в комплект адаптер питания к источнику питания

1. Механічні кнопки введен 2. Механічні кнопки виходу

- 1. Розетка заземлення 2. Перемикач живлення 3. Гніздо живлення 4. Порти виходу HDMI 5. Порти входу HDMI 6. Порт зовнішнього інфрачервоного приймача
- 7. Порт micro USB
- 8. Серійний порт RS-232

#### переменного тока; подключите кабель адаптера питания к разъему питания на VM0404HA. Базовая установка матричного коммутатора 4 x 4 4K HDMI завершена. Теперь

- 1. УВІМК./ВИМК. живленн 2. Механічні кнопки виходу 1-4
- 3. Механічні кнопки входу 1-4

інсталяції. Щоб інсталювати перемикач, див. креслення інсталяції, коли виконуєте наступні кроки

можно включить монитор и источники сигнала.

#### **Установка контроллера RS-232**

Для подключения современного контроллера (например, ПК) к VM0404HA через последовательный интерфейс RS-232 возьмите соответствующий последовательный кабель (например, кабель от модема). Для присоединения к VM0404HA используется 9-контактный разъем кабеля.

## **Работа с консолью**

#### **Выбор источника сигнала**

VM0404HA обеспечивает простой и универсальный выбор источника сигнала и монитора с помощью нажимных кнопок на передней панели, пульта дистанционного управления или последовательного интерфейса RS-232.

#### **Выбор вручную**

Чтобы выбрать для монитора источник HDMI сигнала вручную, сначала нажмите кнопку Выход, соответствующую порту, к которому подключен нужный монитор. Затем нажмите кнопку Вход, соответствующую порту, к которому подключен нужный источник сигнала.

**Примечание.** Индикаторы нажимных кнопок показывают, какой источник сигнала выбран для каждого монитора.

## **Функции пульта дистанционного управления**

С помощью пульта дистанционного управления можно изменять источник входного сигнала любого дисплея вывода, включать и выключать отдельные дисплеи вывода, а также одновременно включать и выключать питание всех дисплеев вывода. Перед использованием пульта дистанционного управления необходимо подсоединить внешний ИК ресивер к задней панели VM0404HA и установить его в зоне прохождения ИК сигнала.

### **Последовательный интерфейс RS-232**

Коммутатор VM0404HA оснащен встроенным двунаправленным последовательным интерфейсом RS-232, который обеспечивает системное управление с помощью современного контроллера, ПК и (или) пакета программ бытовой автоматики или домашнего кинотеатра.

**Вигляд спереду**

#### **Вигляд ззаду**

## **Пульт ІЧ дистанційного керування**

**Características do hardware**  $\alpha$ 

#### **Інсталяція апаратного забезпечення <sup>B</sup>** Переконайтеся, що вимкнено живлення всіх пристроїв, що ви підключаєте до

- 1. Якщо ви користуєтеся функцією серійного контролю, серійним кабелем RS-232 підключіться до комп'ютера або серійного контролера увігнутого порту RS-232 на VM0404HA.
- 2. Кабелем заземлення заземліть пристрій, підключивши один кінець кабеля до розетки заземлення, а інший - до придатного заземленого предмету.
- **Примітка:** Не пропустіть цей крок. Правильне заземлення допоможе захистити пристрій від пошкоджень через викиди напруги або статичну електрику.
- 3. Кабелями HDMI підключіть пристрої показу відео до портів Виходу HDMI ззаду на VM0404HA.
- 4. Кабелями HDMI підключайте пристрої джерел відео до портів Входу HDMI ззаду на VM0404HA.
- 5. Підключіть інфрачервоний приймач до порту входу зовнішнього інфрачервоного приймача.
- 6. Увімкніть адаптер живлення до адекватного джерела живлення змінного струму; увімкніть шнур адаптера живлення до гнізда живлення на VM0404HA. На цьому завершується основна інсталяція на перемикачі мартриці HDMI 4x4 4K.

硬體檢閱 **o** 前視圖 1. 輸入按鈕

請確定連接到安裝裝置的任何裝置的電源已經關閉。 若要安裝切換器,請參閲安裝圖並執行下列步驟:

- 1. 使用序列控制功能,請將適合的RS-232序列線材從電腦或序列控制器插至 VM0404HA的RS-232連接埠。
- 2. 請使用接地線的一頭連接至接地埠,另外一頭連接至任何一個接地物。 註:請勿略過此一步驟, 適當的接地能防止靜電或突波所造成的傷害。
- 3. 使用 HDMI 纜線連接視訊顯示裝置至 VM0404HA 背面的 HDMI 輸出埠。
- 4. 使用 HDMI 纜線連接視訊來源裝置至 VM0404HA 背面的 HDMI 輸入埠。 5. 將紅外線接收器連接至外接式紅外線接收器輸入埠。
- 6. 將隨附的電源變壓器接上適當的 AC 電源,再將電源變壓器纜線插入
- VM0404HA 上的電源插孔。

若要使用 RS-232 序列介面將高階控制器 (例如 PC) 安裝至 VM0404HA,請使 用適當的序列纜線 (例如數據機纜線)。 連接到 VM0404HA 的一端應該具有 一個 9-pin 公頭連接器。

Тепер можна подати живлення на дисплей і пристрої джерел.

**Instalação do hardware o** 

VM0404HA 藉由前面板按鈕、遙控器或 RS-232 序列介面,提供簡易且彈性 的來源與顯示裝置選擇。

#### **Інсталяція Контролера RS-232**

Щоб застосувати серійний інтерфейс RS-232 для приєднання передового контролера (такого як ПК) до VM0404HA, користуйтеся серійним кабелем (таким як кабель модема). Кінець, що підключається до VM0404HA, мусить мати 9-контактний опуклий сполучувач.

## **Робота**

#### **Вибір пристрою джерела**

### 硬件检阅 **o** 前视图

VM0404HA пропонує легкий і гнучкий вибір пристрою джерела і дисплею за допомогою механічних кнопок передньої панелі, пульту дистанційного керування або серійного інтерфейсу RS-232.

#### 製品各部名称 **ø** ハードウェアセットアップ **<sup>B</sup>** 接続するデバイス全ての電源がOFFになっていることを確認してください。

#### **Вибір вручну**

Щоб вручну вибрати джерело HDMI для показу, спочатку натисніть ту апаратну кнопку Вихід, що відповідає порту, до якого підключено пристрій показу. Потім натисніть апаратну кнопку Входу для того порту, до якого підключено пристрій джерела.

**Примітка:** Світлодіоди апаратних кнопок загоряються на позначення кожного пристрою джерела, що наразі вибрано для кожного дисплею.

**Дистанційне керування пультом**

Пульт дистанційного керування може змінити джерело Виходу будь-якого дисплею Виходу, вмикати/вимикати окремі дисплеї виходу та вмикати/вимикати всі дисплеї Виходу одночасно. Перш ніж користуватися пультом дистанційного керуван слід спершу підключити зовнішній інфрачервоний приймач ззаду до VM0404HA і

розташувати його там, де можливо отримувати інфрачервоні сигнали.

**Серійний інтерфейс RS-232**

Вбудований у VM0404HA двонапрямковий серійний інтерфейс RS-232 надає контроль за системою через передовий контролер, ПК та/або пакет ПЗ "розумного

будинку"/домашнього кінотеатру.

**Vista frontal** 1. Botões de entrada 2. Botões de saída

**Vista traseira** 1. Terminal de ligação à terra 2. Interruptor de energia 3. Tomada de alimentação 4. Portas de saída HDMI 5. Portas de entrada HDMI 6. Porta de receção de IV externa

7. Porta micro USB 8. Porta de série RS-232

**Controlo remoto por IV**

如要使用 RS-232串口界面将高阶控制器 (例如 PC) 安装至 VM0404HA, 请使 用适当的串口缆线 (例如调制解调器缆线)。连接到 VM0404HA 的一端应该具 有一个 9-pin 公头连接器。

1. Ligar/Desligar 2. Botões de saída 1-4 3. Botões de entrada 1-4

> 如要手动选择显示器的 HDMI 来源, 请根据所需显示设备所连接的连接端 口,按下对应的输出按钮,然后根据所需来源设备所连接的连接端口,按下 对应的输入按钮。 附注:按钮 LED 指示灯会指出目前为每个显示器所选的来源设备。

Certifique-se de que a alimentação de qualquer dispositivo que ligue à instalação foi

desligada.

Para instalar o comutador, consulte o diagrama de instalação à medida que executa

os seguintes passos:

1. Se estiver a utilizar a função de controlo por série, utilize um cabo de série RS-232 para ligar o computador ou controlador de série à porta fêmea RS-232 do

VM0404HA.

2. Utilize um fio de ligação à terra para a unidade ligando uma extremidade do terminal de ligação à terra e a outra extremidade do fio a um objeto adequado

para ligação à terra.

# **Nota:** Não ignore este passo. A ligação à terra adequada evita danos na unidade

derivados de picos ou eletricidade estática.

## 3. Utilize cabos HDMI para ligar dispositivos de exibição de vídeo às portas de saída

HDMI na traseira do VM0404HA.

4. Utilize cabos HDMI para ligar dispositivos de transmissão de vídeo às portas de entrada HDMI na traseira do VM0404HA. 5. Ligue o recetor de IV à porta de entrada do recetor de IV externo.

6. Ligue o transformador fornecido a uma fonte de alimentação AC adequada; ligue

o cabo do transformador à tomada de alimentação no VM0404HA. Isto conclui a instalação básica do Comutador de matriz 4x4 4K HDMI. Pode agora

ligar a alimentação nos dispositivos de origem e de exibição.

#### **Instalar o controlador RS-232**

Para usar a interface de série RS-232 para ligar um controlador de topo (tal como um PC) ao VM0404HA, use um cabo de série adequado (tal como um cabo de modem). A extremidade que liga ao VM0404HA deve possuir um conector macho de 9 pinos.

#### **Funcionamento**

#### **Seleção do dispositivo de origem**

O VM0404HA oferece uma seleção fácil e flexível dos dispositivos de origem e de exibição usando os botões no painel frontal, o controlo remoto ou a interface de série RS-232.

#### **Seleção manual**

Para selecionar uma origem HDMI para um dispositivo de exibição, prima primeiro o botão da que Saída correspondente à porta onde o dispositivo de exibição está ligado. Em seguida, prima o botão da Entrada correspondente à porta onde o dispositivo de exibição está ligado.

**Nota:** Os LED dos botões acendem para indicar qual o dispositivo de origem que

está selecionado nesse momento para cada dispositivo de exibição.

## VM0404HA 4 入力 4 出力 HDMI マトリックススイッチャー (4K 対応 ) クイックスタートガイド www.aten.com サポートお問合せ窓口:+81-3-5615-5811

**Operação por controlo remoto**

O controlo remoto permite alterar a fonte de Entrada de qualquer equipamento de exibição, ligar/desligar equipamentos individuais e ligar/desligar todos os equipamentos em simultâneo. Antes de utilizar o controlo remoto, ligue previamente o recetor externo de infravermelhos na traseira do VM0404HA e

coloque-o onde seja possível receber os sinais de infravermelhos.

**Interface de série RS-232**

A interface de série RS-232 bidirecional incorporada do VM0404HA permite o controlo do sistema através de um controlador de topo, PC e/ou pacote de software

de automação doméstica/cinema em casa.

## 2. 輸出按鈕

## 背視圖

1. 接地端子 2. 電源開關 3. 電源插孔 4. HDMI 輸出連接埠 5. HDMI 輸入連接埠 6. 外接式紅外線接收器連接埠 7. Micro USB 埠 8. RS-232 序列埠

## IR 遙控器

1. 電源開啟/關閉 2. 輸出按鈕 1–4

3. 輸入按鈕 1–4

## 硬體安裝 **<sup>B</sup>**

4x4 4KHDMI 矩陣式切換器的基本安裝作業到此完成。 您現在可開啟顯示器 和來源裝置的電源。

安裝 **RS-232** 控制器

## 操作方式 來源裝置選擇

## 手動選擇

若要手動選擇顯示器的 HDMI 來源,請先按下對應顯示裝置連接埠的輸出按 鈕。接著,按下來源裝置連接埠的輸入按鈕。

註: 按鈕 LED 指示燈會指出目前為每個顯示器所選的來源裝置。

#### 遙控器操作

遙控器可同時變更任意輸出顯示、電源開啟/關閉獨立輸出顯示,以及電源開 啟/關閉所有輸出顯示的輸入來源。在使用遙控器之前,IR 外接式接收器必須 先插入 VM0404HA 背面,並放置在可接收 IR 訊號的位置。

#### **RS-232** 序列介面

VM0404HA 的內建雙向 RS-232 序列介面允許透過高階控制器、PC 及/或家 庭自動化/家庭劇院軟體套件來控制系統。

フロントパネル 1. 入力ボタン 2. 出力ボタン

#### リアパネル

- 1. 接地ターミナル 2. 電源スイッチ 3. 電源ジャック
- 4. HDMI出力ポート 5. HDMI入力ポート
- 6. 外付IRレシーバーポート
- 7. マイクロUSBポート
- 8. RS-232シリアルポート

IRリモコン 1. 電源ON/OFF 2. 出力ボタン1~4

3. 入力ボタン1~4

하드웨어 리뷰 **<sup>A</sup>**

## 전면

1. 입력 푸시버튼 2. 출력 푸시버튼

## 후면

1. 접지터미널 2. 전원 스위치 3. 전원 잭 4. HDMI 출력 포트 5. HDMI 입력 포트 6. 외부 IR 수신 포트 7. 마이크로 USB 포트 8. RS-232 시리얼 포트

## **IR** 리모컨

1. 전원 ON/OFF 2. 출력 푸시버튼 1–4

3. 입력 푸시버튼 1–4

1. 输入按钮 2. 输出按钮

#### 后视图

#### 1. 接地端口 2. 电源开关 3. 电源插孔 4. HDMI 输出连接端口 5. HDMI 输入连接端口 6. 外接式红外线接收器连接端口 7. Micro USB 端口 8. RS-232 串行端口

#### **IR** 遥控器

1. 电源开启/关闭 2. 输出按钮 1–4

# 3. 输入按钮 1–4

本製品のセットアップは、接続図を参照しながら、下記の手順に従ってく

ださい。

1. シリアル制御機能を使用する場合は、コンピューターまたはシリアルコ ントローラーをRS-232シリアルケーブルでVM0404HAのRS-232メスポー

トに接続してください。

2. 接地線の片方の端を製品本体の接地ターミナルに、反対側の端を適当な

接地物にそれぞれ接続してください。

注意: この手順は省略しないでください。製品を正しく接地すること で、サージや静電気による損傷を防ぐことができます。 3. HDMIケーブルで、ディスプレイをVM0404HAのリアパネルにあるHDMI

出力ポートに接続してください。

4. HDMIケーブルで、HDMIビデオ出力デバイスをVM0404HAのリアパネル

にあるHDMI入力ポートに接続してください。

5. IRレシーバーを外付IRレシーバー入力ポートに接続してください。 6. 本製品に同梱の電源アダプターをAC電源に接続してから、このケーブル

をVM0404HAの電源ジャックに接続してください。

これで本製品の基本的なセットアップは完了です。ディスプレイとビデオ

出力デバイスの電源を入れてください。

## 하드웨어 설치 **<sup>B</sup>**

설치에 연결되어 있는 모든 장치의 전원이 껴져 있는지 확인 하십시오. 스위치를 설치 하기 위해, 다음 단계를 실행하기 위해 아래 설치 다이어그램을 참조하세요 :

- 1. 시리얼 컨트롤러 기능을 이용한다면 그에 맞는 RS-232 시리얼 케이블로 컴퓨터 또는 시리얼 컨트롤러를 VM0404HA의 RS-232의 Female 포트에 연결합니다.
- 2. 접지 와이어를 이용하여 한 쪽 끝은 접지 터미널에 연결하고 반대쪽 끝은 적절한 접지 물체에 연결하여 접지 합니다.
- 주의: 이 단계를 건너 뛰지 마세요. 적절한 접지는 서지 또는 정전기로 인한 기기 손상을 방지 하는데 도움이 됩니다.
- 3. HDMI 케이블을 이용하여 비디오 디스플레이 장치를 VM0404HA의 후면에 있는 HDMI 출력 포트에 연결 합니다.
- 4. HDMI케이블을 이용하여 비디오 소스 장치를 VM0404HA의 후면에 있는 HDMI 입력 포트에 연결합니다.
- 5. IR 수신기를 외부 IR 수신기 입력 포트에 연결합니다.
- 6. 제공된 전원 어댑터를 적절한 AC 전원 소스에 연결합니다 ; 전원 어댑터 케이블을 VM0404HA의 전원 잭에 연결합니다.
- 이것으로 4x4 4K HDMI 매트릭스 스위치의 기본 설치단계가 끝났습니다. 디스플레이와 소스 장치에 전원을 인가합니다.

硬件安装 **<sup>B</sup>** 请确定连接到安装架构中的任何设备的电源已经关闭。如要安装切换器,请 参阅安装图并执行下列步骤: 1. 使用串口控制功能, 请将适合的RS-232串口线缆从电脑或串口控制器插至 VM0404HA的RS-232连接端口。

- 2. 请使用接地线的一头连接至VM0404HA的接地端口,另外一头连接至任何
- 一个接地物。 附注:请勿略过此一步骤, 适当的接地能防止静电或突波所造成的伤害。 3. 使用 HDMI 缆线将视频显示设备上的 HDMI 输入端口连接至 VM0404HA 背
- 面的 HDMI 输出端口。
- 4. 使用 HDMI 缆线将来源设备上的 HDMI 输出端口连接至 VM0404HA 上的 HDMI 输入端口。
- 5. 将红外线接收器连接至外接式红外线接收器输入端口。
- 6. 将随附的电源适配器接上适当的 AC 电源,再将电源适配器缆线插入 VM0404HA 上的电源插孔。
- VM0404HA 4x4 4K HDMI 矩阵式切换器的基本安装作业到此完成。您现在可 开启显示器和来源设备的电源。

RS-232コントローラーのセットアップ

VM0404HAに(PC等の)ハイエンドコントローラーを接続してRS-232シリア ル通信を利用するには、適切なシリアルケーブル(例:モデムケーブル) を使用してください。VM0404HAに接続する側のコネクターは9ピンオスコ

ネクターを使用し。

操作方法

ビデオ出力デバイスの選択

VM0404HAは、フロントパネルにあるボタンやリモコン、RS-232シリアル 通信を使用して、HDMIビデオ出力デバイスやディスプレイを簡単かつフレ

キシブルに選択することができます。

手動での選択

手動で、ディスプレイに表示するHDMIビデオ出力デバイスを選択するに は、出力先となるディスプレイが接続されたポートに対応するHDMI出力ボ

タンを押してから、HDMIビデオ出力デバイスが接続されたポートに対応す るHDMI入力ボタンを押してください。 注意:ボタンにあるLEDが点灯して、HDMIビデオ出力デバイスが現在選択 しているディスプレイを表します。

#### **RS-232** 컨트롤러 설치

RS-232 시리얼 인터페이스를 이용하여 고급 컨트롤러(PC와 같은)를 VM0404HA에 연결 하기 위해, 알맞은 시리얼 케이블 (모뎀 케이블과 같은)을 이용합니다. VM0404HA의 끝에 9pin male 커넥터를 연결합니다. 이 끝을 VM0404HA의 후면에 있는 시리얼 인터페이스에 연결합니다.

# 동작

소스 장치 선택

VM0404HA 는 전면 패널 푸시버튼, 리모컨 제어 또는 RS-232 시리얼 인터페이스를 이용하여 쉽고 유연하게 소스와 디스플레이 장치를 선택 할 수 있습니다.

## 수동 선택

디스플레이를 위해 수동으로 HDMI 소스 장치를 선택하기 위해 디스플레이 장치가 연결된 포트에 대응하는 출력 푸시버튼을 누릅니다. 그 다음 소스

장치가 연결된 포트에 대응하는 입력 푸시버튼을 누릅니다. 주의: 각 디스플레이에 어떤 소스 장치가 현재 연결되었는지 알리기 위해 푸시버튼 LED에 불이 들어옵니다.

安装 **RS-232** 控制器

## 操作方式

# 来源设备选择

VM0404HA 通过前面板按钮、遥控器或 RS-232 串口界面,提供简易且弹性

的来源与显示设备选择。

## 手动选择

#### リモコンの操作方法

リモコンでは、ディスプレイに表示するHDMIビデオ出力デバイスの選択や ディスプレイの電源ON/OFFを個別または同時に行うことができます。リモ コンを使用する前に、IR外付レシーバーがVM0404HAのリアパネルに接続 され、IR信号が届く場所に設置されていることを確認してください。

#### RS-232シリアル通信での選択

VM0404HAに搭載された双方向通信のRS-232シリアルインターフェースを 経由して、ハイエンドコントローラーやPC、ホームオートメーション/ホー ムシアターソフトウェアパッケージを使用したシステムコントロールを行 うことができます。

## 원격 제어 동작

원격 제어로 출력 디스플레이의 입력 소스, 각 출력 디스플레이의 전원 ON /OFF 그리고 모든 출력 디스플레이의 ON/OFF 를 동시에 변경 가능합니다. 원격 제어를 이용하기 전에 IR 연장 수신기는 VM0404HA의 후면에 연결된 상태여야 하며 IR 수신을 잘 받을 수 있는 곳에 위치해 있어야 합니다.

#### **RS-232** 시리얼 인터페이스

VM0404HA의 내장된 양방향성 RS-232 시리얼 인터페이스는 고급 컨트롤러, PC 그리고 홈 오토메이션 / 홈 시어터 등과 같은 소프트웨어 패키지를 통해 시스템을 제어할 수 있습니다.

#### 遥控器操作

遥控器可以更改任何输出设备的输入来源、开/关个别输出设备及同时开 /关所有输出设备。使用遥控器之前,红外线外部接收器必须首先插入 VM0404HA的后方,并放置在可以接收到红外线信号的地方。

#### **RS-232** 串口界面

VM0404HA 的内建双向 RS-232 串口界面允许通过高阶控制器、PC 及/或家庭 自动化/家庭剧院软件套件来控制系统。